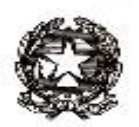

# **ISTITUTO COMPRENSIVO PERUGIA 7**

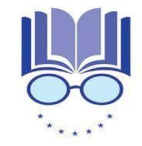

Strada Lacugnano 53 06132 PERUGIA S. SISTO -C.F. 94152440544 *Tel. 075/52.87.904 e Fax 075/5288487*

*E-mail: [pgic86400t@istruzione.it](mailto:pgic86400t@istruzione.it) – Pec: [pgic86400t@pec.istruzione.it](mailto:pgic86400t@pec.istruzione.it) [www.istitutocomprensivoperugia7.it](http://www.istitutocomprensivoperugia7.it/)*

Circ. n. 100 Perugia, 11 novembre 2021

Ai docenti immessi in ruolo nel corrente a.s.: Alicata Alessia Angeli Daniela Capraro Carlotta Di Stefano Giorgia Gaudino Sarah Grelli Dorian

Oggetto: Convocazione per l'incontro Plenario di avvio corso formazione Docenti neoassunti 2021/2022

Inizio attività di Formazione personale docente tenuto al periodo di formazione e prova, a.s. 2021/2022 ai sensi dell'art. 2, D.M. 850/2015. Convocazione "Incontro Plenario di Accoglienza" – Ambito 2.

Si allega alla presente la documentazione prodotta dall'ITTS "A. Volta" di Perugia, inviata alle SS.LL. anche tramite posta elettronica.

## **Il Dirigente scolastico Federico Ferri**

 Firma autografa sostituita a mezzo stampa Ai sensi dell'art. 3 comma 2 del D.lgs. n. 39 del 1993

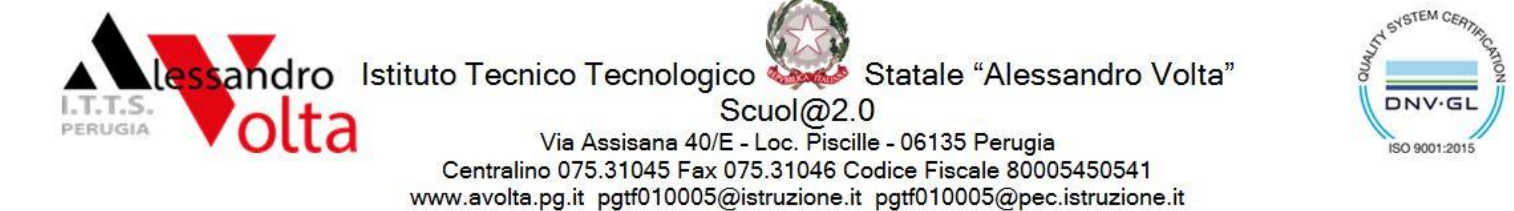

Chimica, Materiali e Biotecnologie - Grafica e Comunicazione - Meccanica, Meccatronica ed Energia - Elettronica ed Elettrotecnica - Informatica e Telecomunicazioni

Prot. n. 31610/3.2.v. Perugia, 11 novembre 2021

 All'USR Umbria Ai DS dell'Ambito 2 –Umbria A tutti i Docenti Neoassunti Ambito 2 –Umbria Ai Tutor dei Docenti Neoassunti Ambito 2 –Umbria Al Sito web All'Albo on line

## *Oggetto***: Inizio attività di Formazione personale docente tenuto al periodo di formazione e prova, a.s. 2021/2022 ai sensi dell'art. 2, D.M. 850/2015. Convocazione "Incontro Plenario di Accoglienza" – Ambito 2**

Si comunica che **venerdì 26 novembre 2021 dalle ore 16,00 alle ore 19,00** si terrà l'**"Incontro Plenario di Accoglienza"**, incontro propedeutico per i Docenti Neoassunti dell'Ambito 2 – Regione Umbria. Nel corso della riunione saranno fornite indicazioni relative alle diverse fasi del percorso di formazione per l'anno scolastico a.s. 2021/2022 e indicazioni sul ruolo del docente neoassunto nel contesto scolastico.

L'incontro, tenuto dalla DS della scuola Polo per l'Ambito 2, Prof.ssa Fabiana Cruciani e dallo Staff Formazione Volta, si svolgerà in video conferenza Cisco Webex Meetings secondo le modalità indicate in allegato.

La scuola ha predisposto la casella di posta elettronica [neoassunti@avolta.pg.it](mailto:neoassunti@avolta.pg.it) per rispondere a richieste di informazioni e/o chiarimenti. Si invita, pertanto, a non utilizzare altre modalità di comunicazione con la Scuola Polo.

All'incontro plenario potranno partecipare anche i Tutor dei Docenti Neoassunti seguendo le modalità d'iscrizione, indicate nell'allegato, e comunicando la propria presenza all'indirizzo sopraindicato.

> IL DIRETTORE DEL CORSO  *Prof.ssa Fabiana Cruciani* Firma autografa sostituita a mezzo stampa ai sensi dell'art. 3 comma 2 del D.lgs. n. 39 del 1993

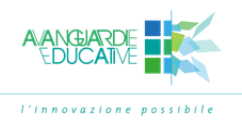

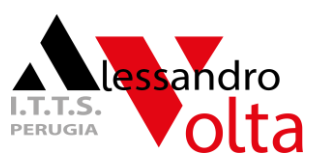

#### **Istruzione Accesso Piattaforma Cisco Webex**

Il seguente link consentirà l'accesso solo dopo aver seguito le specifiche istruzioni indicate ed essersi iscritti al meeting:

[https://ittsavoltapg.webex.com/ittsavoltapg](https://ittsavoltapg.webex.com/ittsavoltapg-it/onstage/g.php?MTID=edebfd590150a1a07ad0bbbd3b6c25975)[it/onstage/g.php?MTID=edebfd590150a1a07ad0bbbd3b6c25975](https://ittsavoltapg.webex.com/ittsavoltapg-it/onstage/g.php?MTID=edebfd590150a1a07ad0bbbd3b6c25975)

Numero evento: 2730 479 9273

Password evento: volta21

#### • **Da mobile (smartphone - tablet)**

*Premessa*: l'utente deve aver installato la app Webex Meetings e, cliccando sul link (link della Personal Room), viene lanciata la app Webex.

*Nota*: con un browser non standard può essere necessario aprire l'app Webex Meeting ed inserire il link alla lezione.

### • **Da computer (PC o MAC)**

Dal link, gli utenti potranno accedere tramite browser e connessione a banda larga. Solo al primo accesso, il sistema chiederà di installare un componente aggiuntivo. Tempo previsto per l'installazione: 1 minuto.

Cisco Webex non supporta l'accesso con i sistemi operativi Windows XP, Windows Server 2003, Mac OS X 10.6 né con il browser Internet Explorer 6.

Un'altra opzione è scaricare il software, installarlo e poi copiare il link di seguito.

[\(SCARICA](https://help.webex.com/it-it/9eed9t/Get-Started-Joining-a-Meeting-Event-or-Training-Session-with-the-Webex-Web-App) CISCO WEBE[Xhttps://help.webex.com/it-it/9eed9t/Get-Started-Joining-a-](https://help.webex.com/it-it/9eed9t/Get-Started-Joining-a-Meeting-Event-or-Training-Session-with-the-Webex-Web-App)Meeting-Event-or-Training-Session-with-the-Webex-Web-App)

#### **Istruzioni per l'iscrizione**

Nella pagina che si aprirà, cliccando sulla dicitura ESEGUI ISCRIZIONE, l'utente inserirà il proprio nome e cognome, un indirizzo email ed invio. Riceverà in automatico un'email con le istruzioni per l'ingresso.

Altrimenti, il giorno dell'evento basterà cliccare sul link sopra ed inserire il proprio nome e cognome e un indirizzo email -> click su "join meeting"

(nota: account Webex non necessario, quindi non serve alcuna password, inoltre l'email è puramente informativa)

Viene avviata l'anteprima -> click "Join" per entrare nella classe virtuale. *TUTORIAL PER l'ISCRIZIONE -[>https://youtu.be/N0Xpm7jc1Yw](https://youtu.be/N0Xpm7jc1Yw)*

Si consiglia l'accesso 5 minuti prima dell'ora indicata.

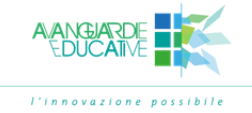

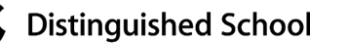